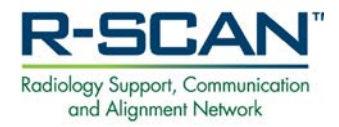

# **R-SCAN Quality Improvement Project Using the CDS Registry Report**

## **Project Instructions Navigating the Quality Improvement**

- 1. Review the R-SCAN content on the ACR website for the benefits of participation and the projects 3 phases at [acr.org\rscan.](http://www.acr.org/rscan)
- 2. Check out the **Topics [and Resources](https://www.acr.org/Practice-Management-Quality-Informatics/rscan/Topics-and-Resources)** for the list of R-SCAN Choosing Wisely® topics and educational materials.
- 3. Consult information about **[earning MOC and](https://www.acr.org/Practice-Management-Quality-Informatics/rscan/MOC-and-CME-Information)  [PI-CME credits](https://www.acr.org/Practice-Management-Quality-Informatics/rscan/MOC-and-CME-Information)** through R-SCAN participation.
- 4. Read about the success of other practices on the **[R-SCAN in Practice](https://www.acr.org/Practice-Management-Quality-Informatics/rscan/RSCAN-in-Practice)** page.

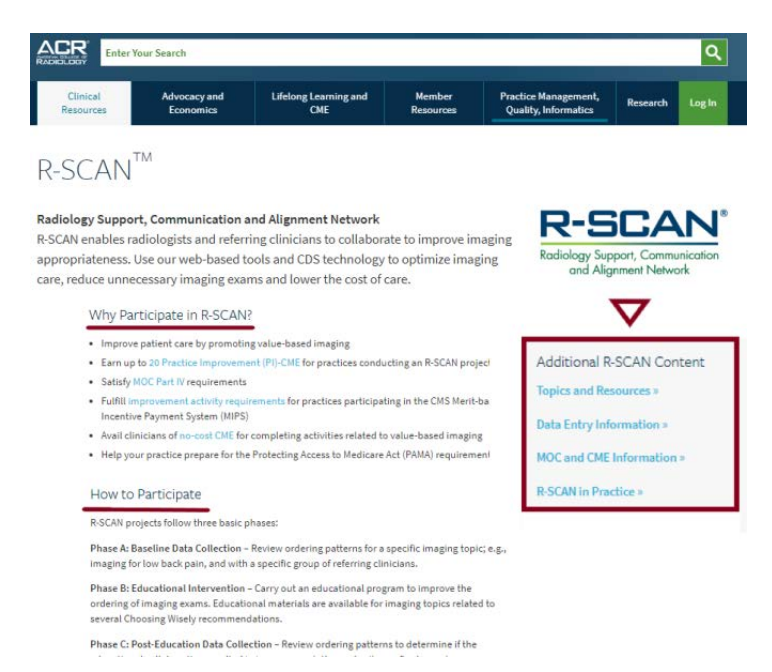

## **Navigating the Password-Protected Workspace**

Prior to accessing the CDS Registry (CDSR) report, the corporate account administrators at facilities currently participating in one of more of the National Radiology Data Registries can simply check off CDSR participation in the NRDR portal. The National Clinical Decision Support Company, the CareSelect vendor, also requires a sign off on a brief data transfer agreement. [Visit the CDSR](https://www.acr.org/Practice-Management-Quality-Informatics/Registries/CDS-RSCAN-Registry) page for more participation information or contact [RSCANinfo@acr.org](mailto:RSCANinfo@acr.org) with questions.

Upon CDSR participation sign off, facility authorized persons are provided access to view the CDSR report and to use the report to conduct an R-SCAN quality improvement project as described below.

## **Accessing the CDS Registry Data**

- **1. Log in to the password-protected R-SCAN Dashboard:** An ACR username and password are required and can be set up a[t Create an account.](https://shop.acr.org/default.aspx?tabid=108&_ga=2.121848907.1189661679.1577994538-1998240298.1562010944)
- **2. Review a demo CDSR report:** From the "Resources" sub-menu, select "View Demo Report."

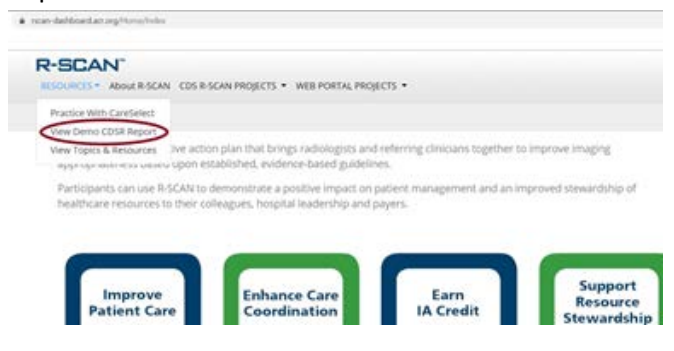

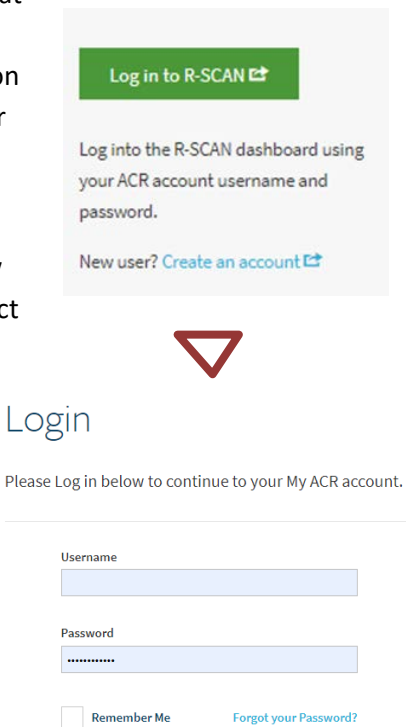

Login

#### **3. Practice using the filters:** Try different filter combination to see how results can be displayed. [Check out](https://youtu.be/W-oiIczceSM)  [the video](https://youtu.be/W-oiIczceSM) demonstrating how to navigate the report.

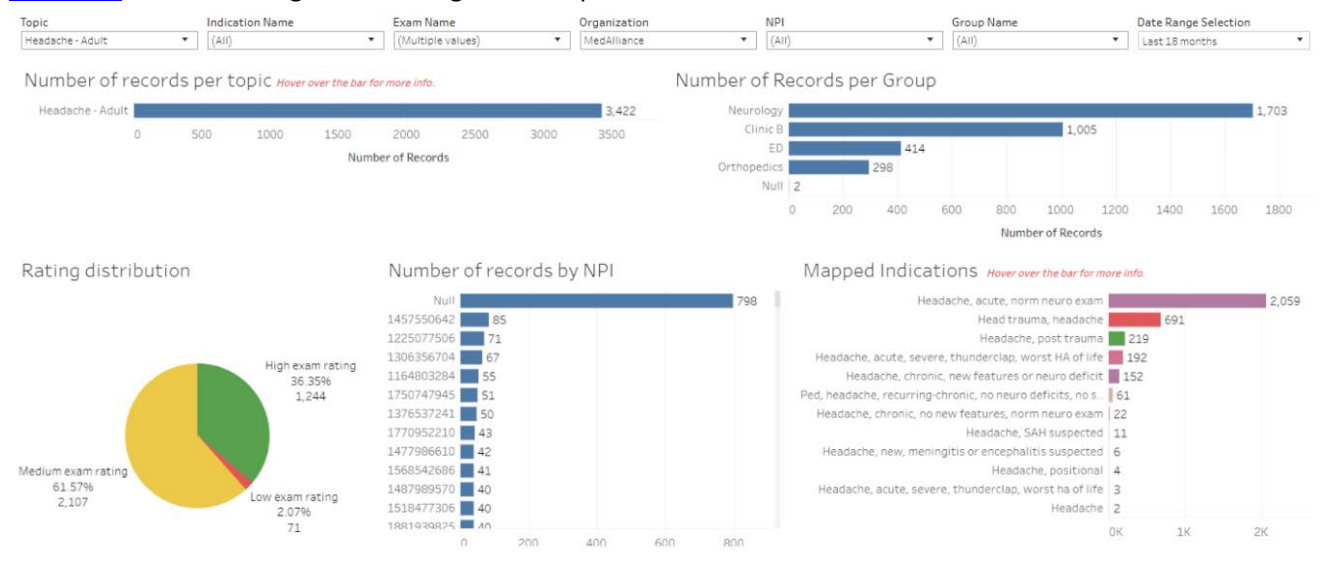

**4. Access facility CDS data:** From the "CDS Registry Projects" dropdown menu, select "CDS Registry Report" to access the CDS report. Only facilityauthorized persons are granted permission to view the report.

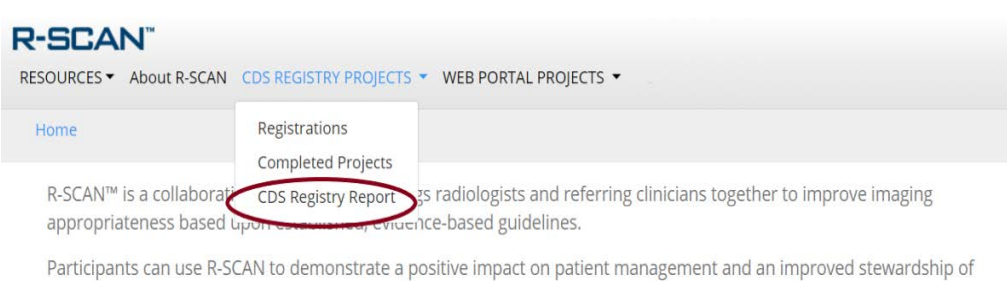

**5. Investigate areas requiring improvement:** Bring key personnel together to determine opportunities for improvement.

healthcare resources to their colleagues, hospital leadership and payers.

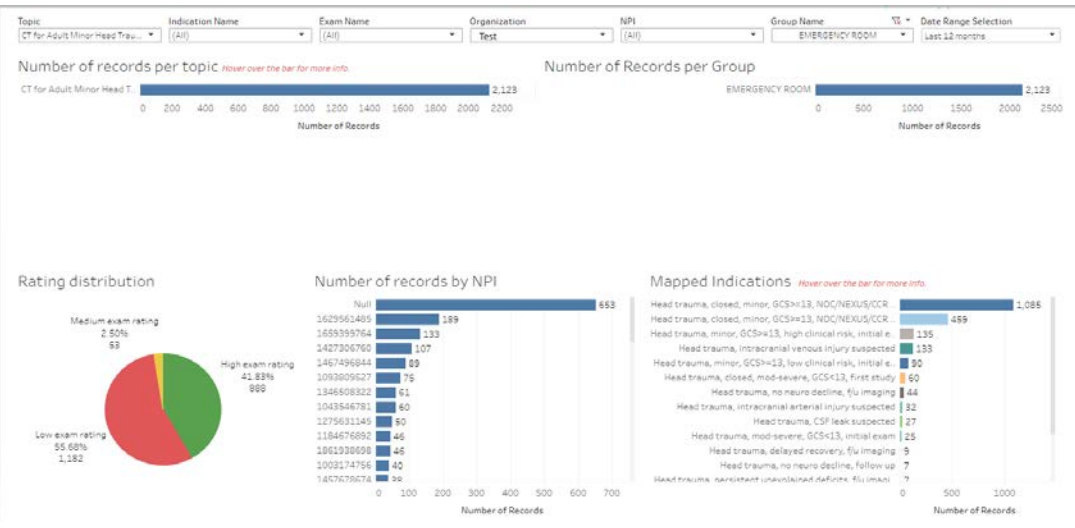

**6. Use the report to carry out an R-SCAN project:** Select a baseline date range and, after the educational intervention, the post-education date range.

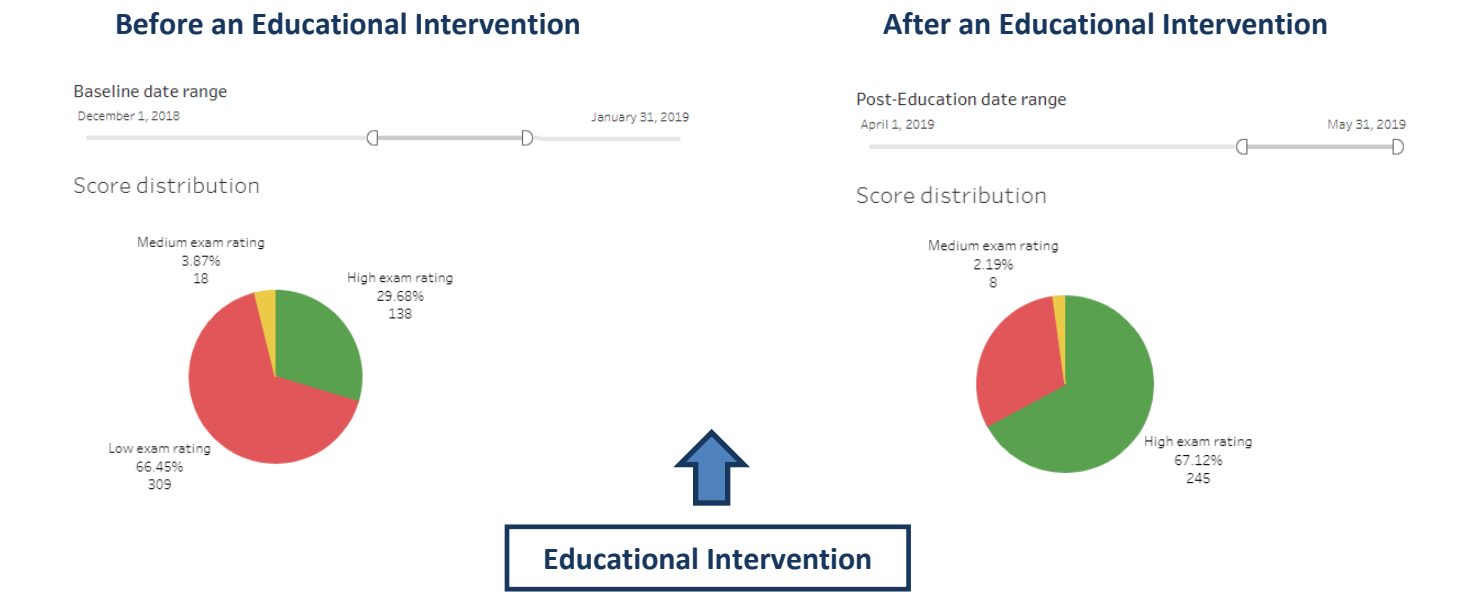

#### **7. Register a project:**

• From the "CDS Registy Projects" main menu, select "Registrations"

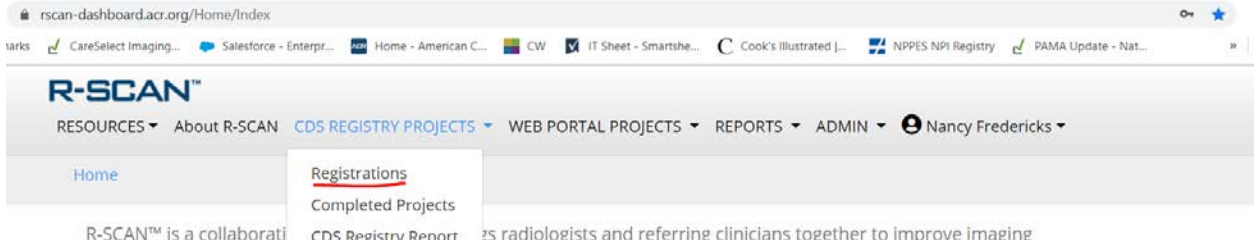

Registry Repor appropriateness based upon established, evidence-based guidelines.

Participants can use R-SCAN to demonstrate a positive impact on patient management and an improved stewardship of healthcare resources to their colleagues, hospital leadership and payers.

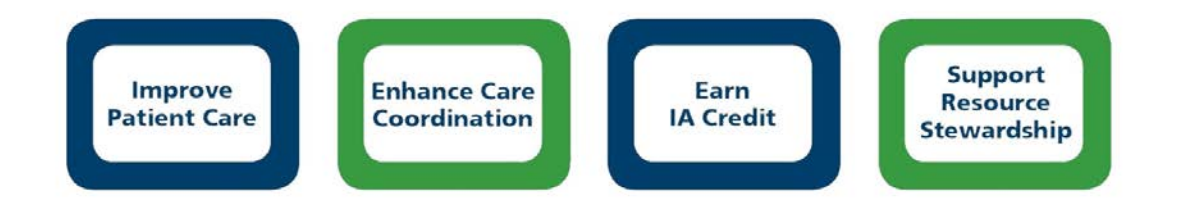

#### • Click the "Add Project" button to begin a registration.

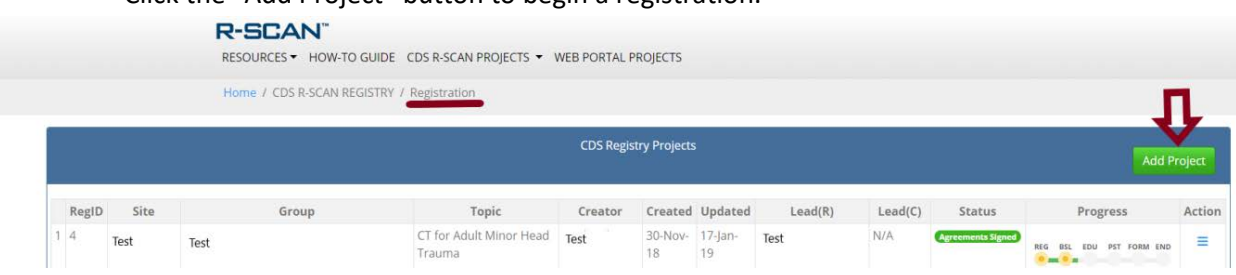

• Follow the brief registration instructions to confirm the topic and participants.

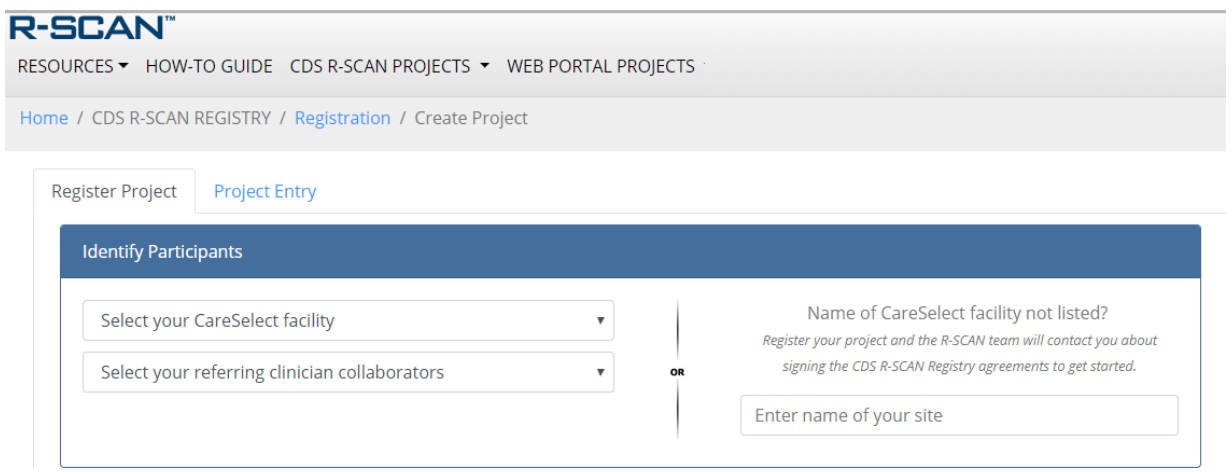

**8. Complete the Project Entry page:** Fill out the fields on the Project Entry page as you carry out your project.

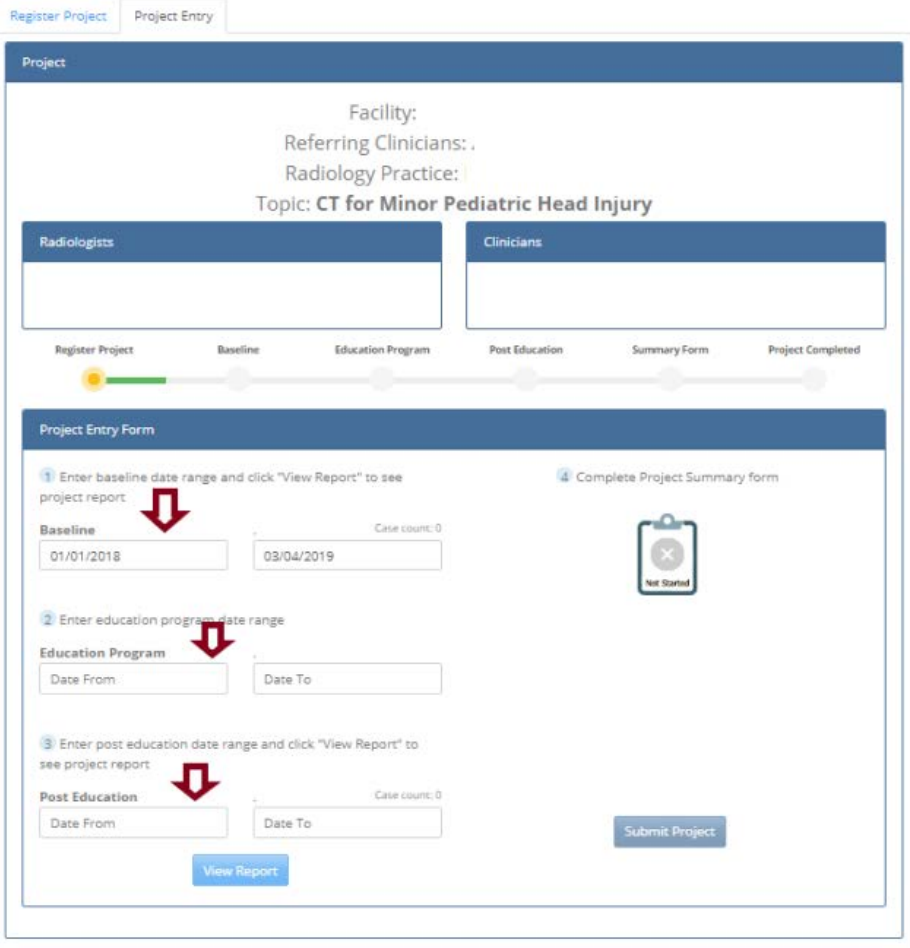

**9. View result reports:** Click the "View Report" button to view baseline and post education results.

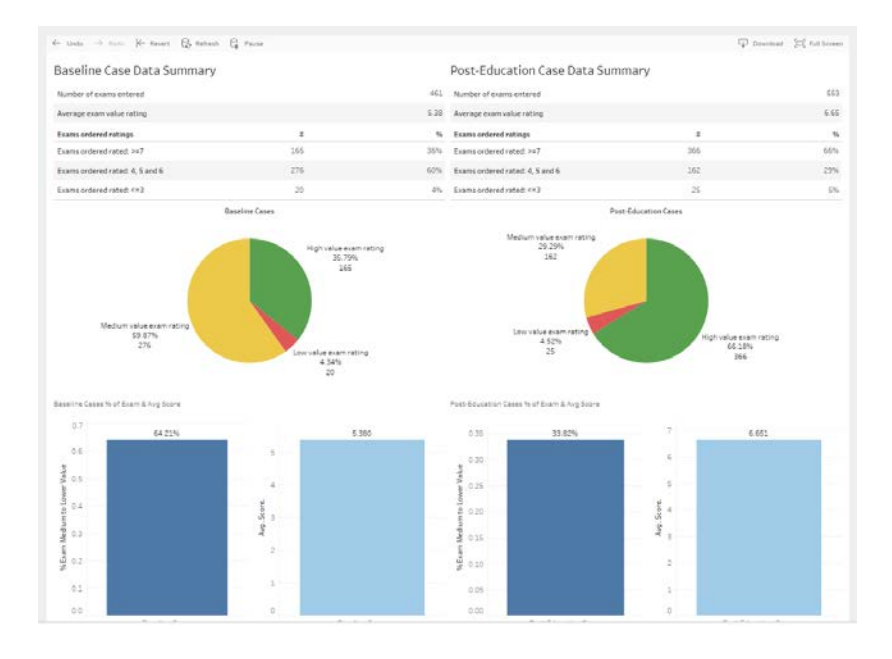

**10. Access Educational Resources:** The R-SCAN program offers a collection of educational resources for each of the R-SCAN Choosing Wisely topics, some of which offer free CME. To access, click "Topic-Specific Resources" and select the R-SCAN topic of interest. The resource collections are continuously being updated, so check back for new offerings.

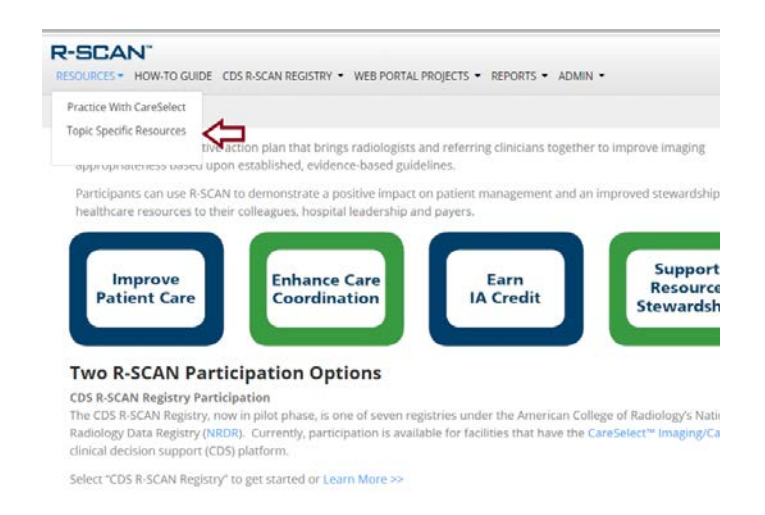

#### **11. Questions?**

The R-SCAN team would be pleased to set up a demonstration and to help you get your project off the ground. Contact us: [rscaninfo@acr.org](mailto:rscaninfo@acr.org)